# **参加登録方法のご案内**

**本学会では医学系プラットフォーム「Medical Prime」を使用して参加登録を実施いたします。 「Medical Prime」へ会員登録後に参加登録が可能となります。**

**※Medical Prime へ会員登録済の方は、ステップ3をご確認ください。**

## **ステップ1 新規会員登録する。**

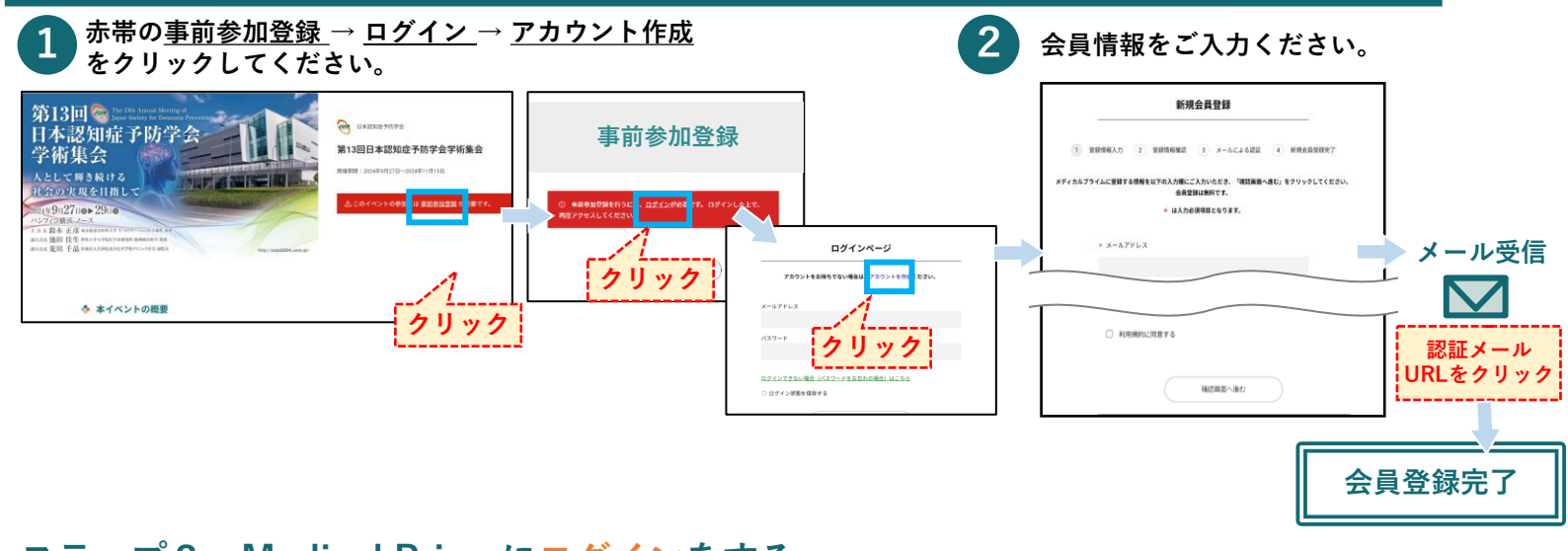

### **ステップ2 Medical Primeにログインをする。**

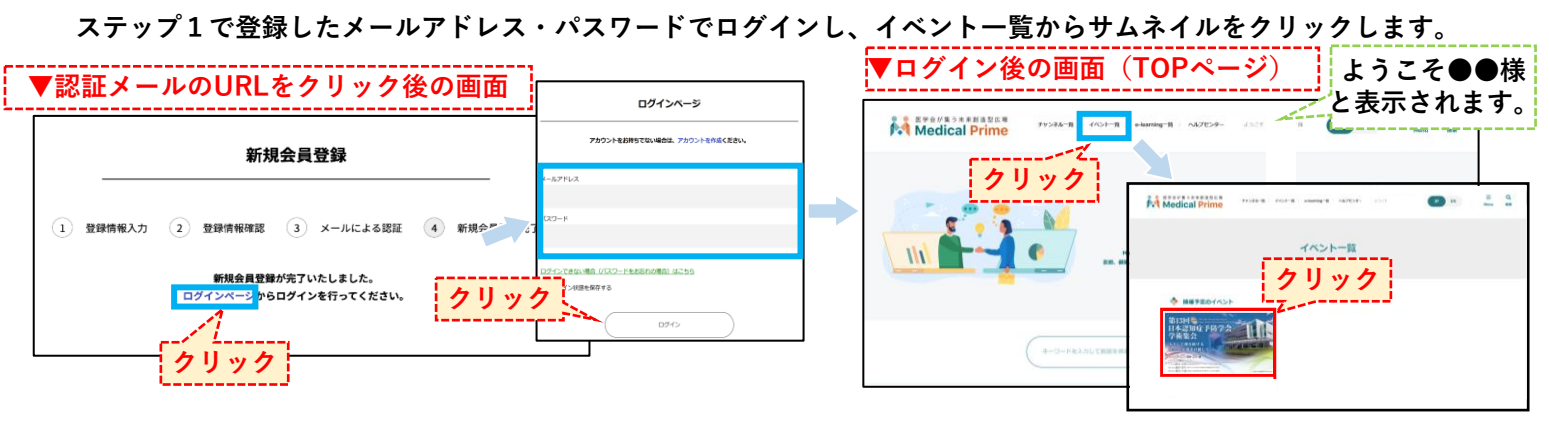

**※実際のサムネイルの並びとは異なります。**

#### **ステップ3 事前参加登録をする。**

**赤帯の事前参加登録 より必要事項をご入力のうえ、参加費の支払い決済を完了してください。**

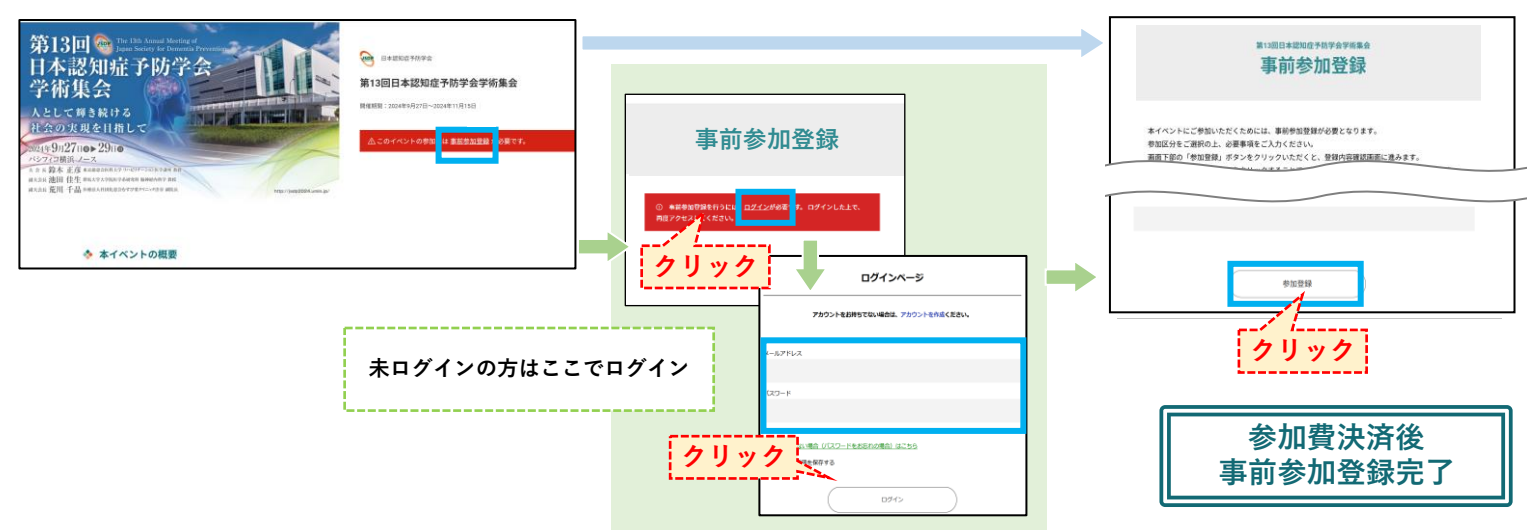

#### *よくあるご質問:会員登録時の認証メールが届きません*

- 1. 迷惑メールフォルダなどをご確認ください。
- 2. 迷惑メールフォルダなどに見当たらない場合、 「新規会員登録」 [\(https://medicalprime.jp/signup/\)](https://medicalprime.jp/signup/) にアクセスいただき、もう一度情報登録を行ってください。 確認画面に進むボタンをクリックして以下の画面表示となる場合には、 「有効化メールを再送する」の文字列をクリックしてください。 ※以下の画面とならず、確認画面から先に進める場合にはそのまま再登録を完了してください。

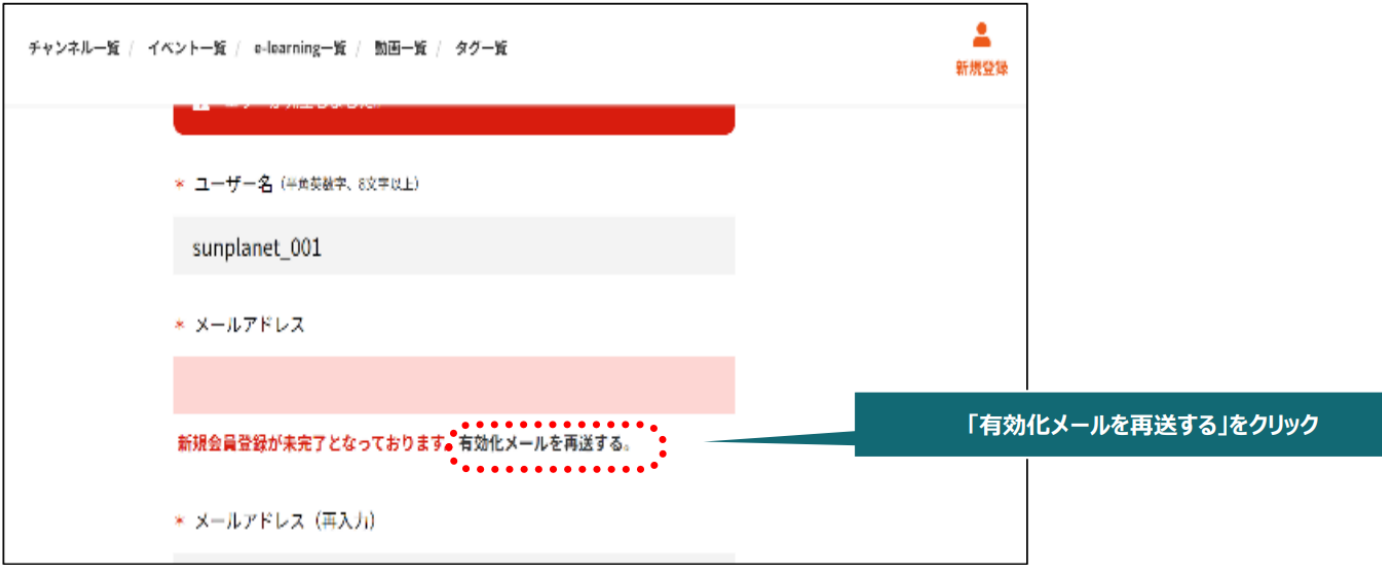

ご不明な点がありましたら、ヘルプセンターをご覧ください。 Medical Prime ヘルプセンター

# **<https://help.medicalprime.jp/>**

お問い合わせは、上記リンクからお願いいたします

なおお問い合わせの際は文中に学会名

#### **「第13回日本認知症予防学会学術集会」**を記載ください

(ヘルプセンターには、ご質問の一例を掲載しておりますのでご参照ください)